# **DIGITABLE 第 58 回勉強会レポート**

**2012 年 9 月 15 日 於:森下文化センター 第一研修室**

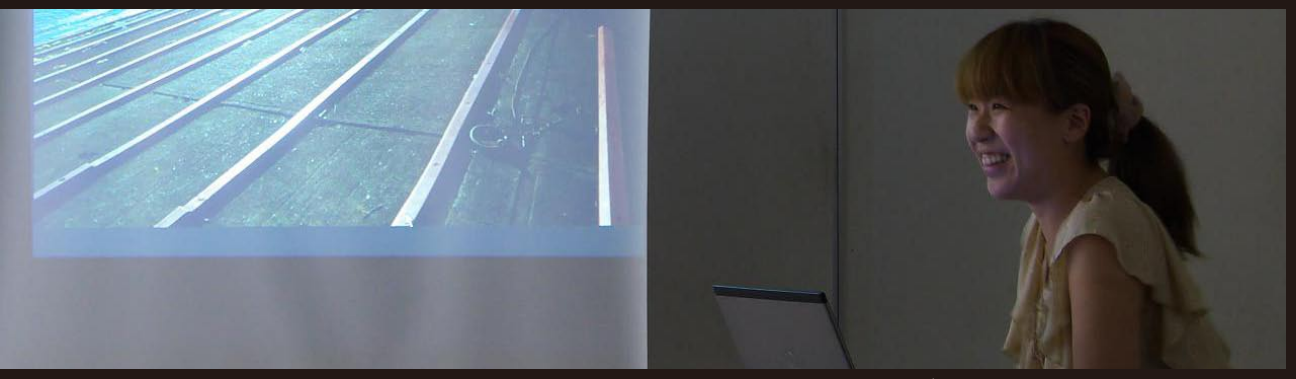

ライトニングトークでの作品発表 (KM 会員)

**Digitable 基礎講座 「(プリント前に)特定色の調整」:高木大輔講師 参加者全員による"ライト二ングトーク"(持ち時間 5 分) Photoshop 研究講座「SONY NEX7」:平野正志講師**

DIGITABLE 写真技術勉強会 (HOME) http://www.digitable.info

#### **Digitable 基礎講座 2012 第 5 回**

#### **(プリント前に)特定色の調整:高木大輔講師**

カラー画像調整前の最終段階として、例えば肌色や緑など 特定色のプリント再現の最適化に向けての Photoshop 上 での調整について考察する。

■従来の RGB → CMYK レタッチ

デジタルカメラで撮影~調整された RGB 画像も、プリン トや印刷の段階ではは CMYK に変換されて行われる。商業 印刷では入稿後の製版段階で専門の技術者により CMYK 画 像に変換されてきた。

CMYK での印刷適性を考慮した調整とは大雑把にいって CMYK 化によって RGB の色空間による再現域が狭まること と、RGB にはない K =ブラック(またはスミ)のチャンネ ルが、特に肌色や緑色の暗部に濁りを与えることによる。 ■ Photoshop での特定色の調整メニュー

Photoshop で、例えば肌色などの赤系や空色、木々の緑系

など、指定色のみの色変更には主に以下の方法がある ①色の置き換えで調整する

色を拾って、変える分には非常に便利であるが、調節が大 雑把で不自然にもなり易い。また調整レイヤー上で使えな いので、レイヤーを複製して慎重に適用するなど面倒だ。 ②色相・彩度で調整する

単純に色を変えるなら一番分かりやすいが、画像の劣化が 激しく、また元が jpeg の場合色が統一されていないので 中間域以外は難しい場合が多い。

③イメージ→色調補正→特定色域の選択で調整する 最も自然に色を変更させることが出来るが、好みの色や再 度まで調整するのが難しい。

④色域指定による補正

選択範囲→色域指定を使うとターゲットの色を比較的簡単 に抽出することが出来る。「色の置き替え」で使用したパ レットに近いがこちらの方がより細かい選択が可能だ。 \*\*\*\*\*\*\*\*\*\*\*\*\*\*\*\*\*\*\*\*\*\*\*\*\*\*\*\*\*\*\*\*\*\*\*\*\*\*\*\*\*\*\*\*\*\*\*\*\*\*\*\*\*\*\*\*

DIGITABLE 写真技術勉強会 (HOME) http://www.digitable.info

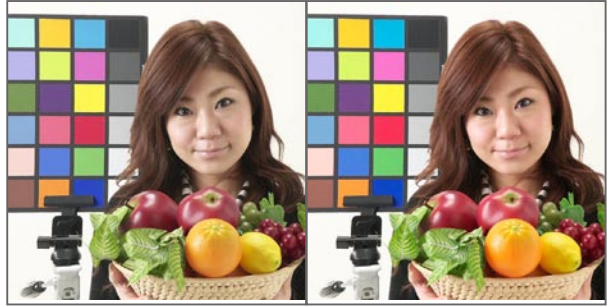

**単純な CMYK 変換で彩度が下がった画像と 適切な補正がされた CMYK 画像**

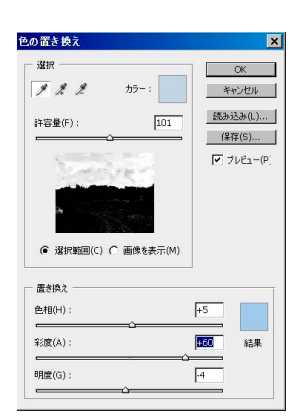

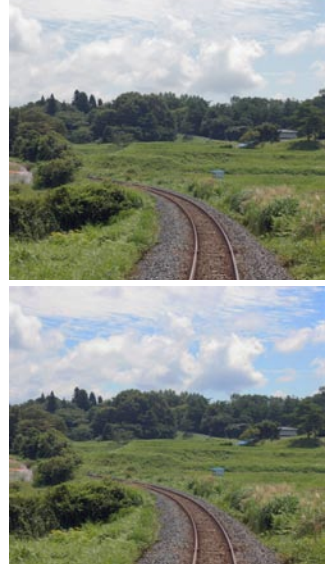

**色の置き替えは空の演出には特に有効で、かなり薄かったり 濁った空色もご覧の通りだ!**

### **参加者全員による "ライト二ングトーク"**

(各自持ち時間 5 分) NY 会員:ポートレートスタジオでのライティングのテスト KM 会員:ムビーメーカーを使った「お祭り」のムビー EY 会員:スチールムビーと KEYWORD の紹介 ST 会員:8 × 10 フィルの大判プリントと写真展について SY 会員:写真と映像 i ムービーによる新しい映像表現 MM 会員:伊東での撮影 鮮やかなカラープリント発表 AY 会員:伊東での撮影 モノクロプリント発表 IF 会員:伊東での撮影 ブリッジによるスライドショー TE 会員:森下でのマンション撮影 KA 会員:伊東での撮影 仕事での農業体験の報告  $\ddots$ 

## \*\*\*\*\*\*\*\*\*\*\*\*\*\*\*\*\*\*\*\*\*\*\*\*\*\*\*\*\*\*\*\*\*\*\*\*\*\*\*\*\*\*\*\*\*\*\*\*\*\*\*\*\*\*\*\* **Photoshop 研究講座 平野正志 講師 「SONY NEX7」**

ソニーから NEX シリーズ 7 が発売された。CCD サイズが APS-C であり、今使用する一眼と変わりないし、1600 万画 素程度が主流の中、この機種の画素数は 2400 万画素、加え て撮影が出来るのも魅力だ。実際に使用してみるとスタン ダードの色調も落ち着いた色調で、どちらかといえばニコ ンにも似ている色調と感じている。

セットのソニー 18-55 を使用みたが、中心部まずまず、周 辺部難があった。(富士、ニコン用のレンズアダプターも試 してみたが共に解像度はまずまずだったが、フォーカス、

絞り操作、EXIF に絞り値が記録されないなどが気になった。 またマウントの製造精度に多少の問題があるようで、一部 着かないレンズもあった。

カメラ自体のファインダー画面は、モニター画面をそのま まに覗いてているような感じ。背面のモニターは上下に角 度調整も出来、マス目表示も出来る。ファインダー、モニター いずれも 100%表示なのは魅力。

アダプター使用ではカメラ側のマニュアルフォーカスの設 定で、ボタンひとつで拡大表示が出来、ピント確認が正確 にできたりと便利な機能も搭載されている。

フォーカスの合焦点部分をカラー表示する機能、色も白、 赤など数種選べ、合焦の程度も選べる。ピントが合う部分 に色をつけほぼ正確に有っているかどうかを確認できるの も便利であると感じられる。

ISO 感度は ISO3200 程度になると粒状が気になってくるが、 この程度までは常用と言えそうで、粒状感はだいぶ押さえ られている。 \*\*\*\*\*\*\*\*\*\*\*\*\*\*\*\*\*\*\*\*\*\*\*\*\*\*\*\*\*\*\*\*\*\*\*\*\*\*\*\*\*\*\*\*\*\*\*\*\*\*\*\*\*\*\*\*

DIGITABLE 写真技術勉強会 (HOME) http://www.digitable.info \*\*\*\*\*\*\*\*\*\*\*\*\*\*\*\*\*\*\*\*\*\*\*\*\*\*\*\*\*\*\*\*\*\*\*\*\*\*\*\*\*\*\*\*\*\*\*\*\*\*\*\*\*\*\*\*

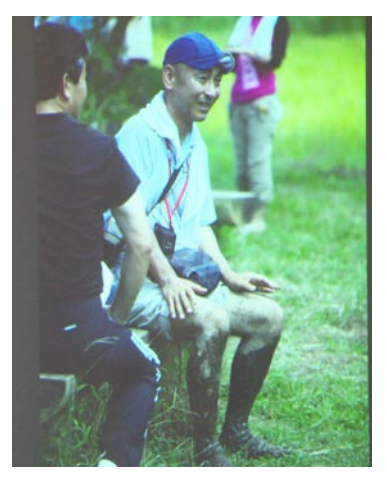

**今月の 1 枚: 農業体験での奮闘!? TE 会員**

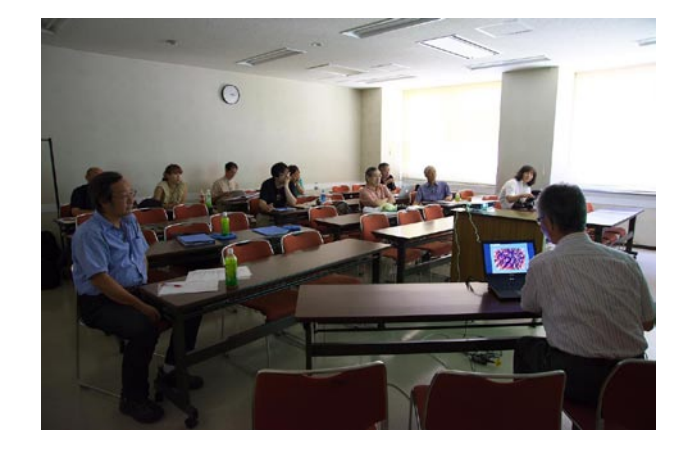

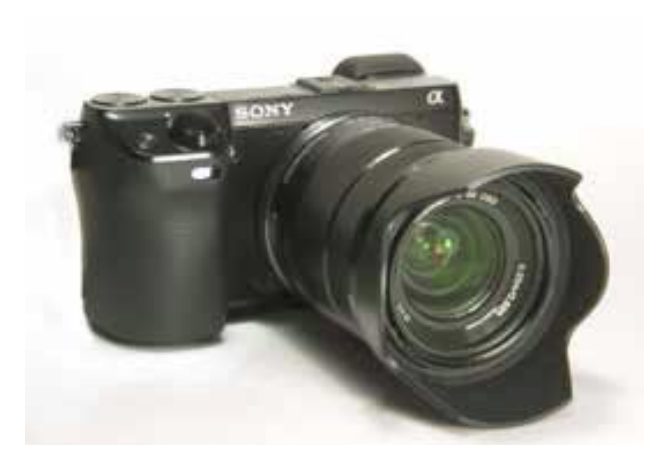

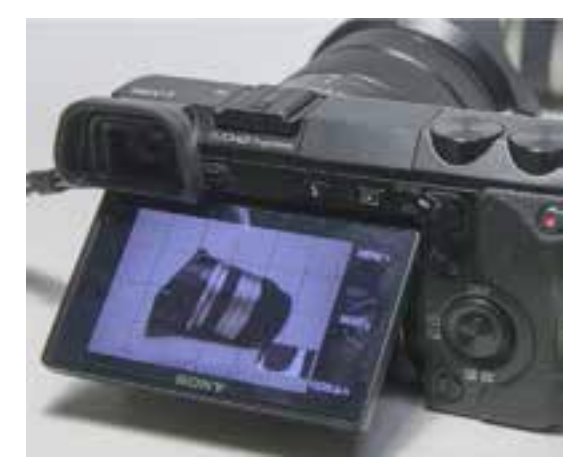

背面のモニターは上下に角度調整、」マス目表示も出来る

**アダプターをつけた ニコンレンズ**

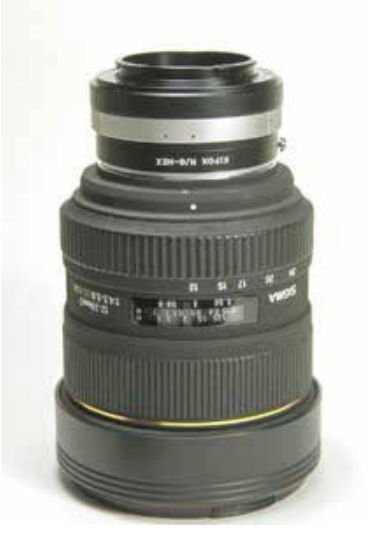